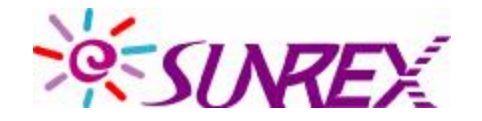

# **Air mini BT Keyboard EBK-11CA User Manual**

## **Important Information**

## **System Requirements**

Precondition for the use of the keyboard is that your device (PC, notebook, tablet, handheld, etc.)

• is hardware-sided Bluetooth-enabled (e.g. by an integrated Bluetooth module or external adapter)

• software-sided (Bluetooth) supports faultlessly the HID profile

• software-sided (operating system) supports faultlessly standard keyboard drivers with corresponding country code

# **Hardware Installation**

Ensure for the further procedure that the used Bluetooth driver software was installed correctly on your PC.

In order to open up the battery case which is on the back side of the keyboard, apply light pressure and pull the entire cover on the back of the keyboard downwards. Now put in two type AAA 1.5V batteries, considering the right polarity in the battery case.

Switch the on/off switch to On.

After connecting the Bluetooth adapter with your PC, the blue Bluetooth logo appears at the bottom right corner of the screen.

# **ID Pairing Procedure**

Press and hold the Fn-key together with the ESC/ -key for 2 seconds. This initiates the pairing process and a synchronization signal is sent to the BT receiver. The synchronization process can take up to 10 seconds. The LED (top, left corner) will be blinking in green during this process. When it turns off, the pairing is complete, the synchronization process is now complete.

A double click with the left mouse key on the Bluetooth logo opens the menu  $\,$  , Bluetooth devices.

## **Note:**

-Make sure your PC is ON and running when doing the pairing procedure. -You don't have to pair ID again after changing batteries. If it can't work, please follow the steps above to pair ID.

## **Import Usage Information**

#### **Battery:**

- 1. We recommend using alkaline batteries for a longer battery life.
- 2. Don't mix different types of batteries or new and old batteries together. Always replaced old batteries with new and same type batteries.
- 3. Remove batteries after long periods of non-use. Battery leakage or corrosion may damage the device quality and cause danger.

#### **Rating:**

Keyboard: 3VDC 50mA

**•** Max. operating temperature: 40° C

### **CAUTION**

**This device complies with part 15 of the FCC Rules. Operation is subject to the following two conditions: (1) This device may not cause harmful interference, and (2) this device must accept any interference received, including interference that may cause undesired operation.** 

**Any changes or modifications not expressly approved by the party responsible for compliance could void the authority to operate equipment.** 

**This equipment has been tested and found to comply with the limits for a Class B digital device, pursuant to Part 15 of the FCC Rules. These limits are designed to provide reasonable protection against harmful interference in a residential installation. This equipment generates uses and can radiate radio frequency energy and, if not installed and used in accordance with the instructions, may cause harmful interference to radio communications. However, there is no guarantee that interference will not occur in a particular installation. If this equipment does cause harmful interference to radio or** 

**television reception, which can be determined by turning the equipment off and on, the user is encouraged to try to correct the interference by one or more of the following measures:**

- **-- Reorient or relocate the receiving antenna.**
- **-- Increase the separation between the equipment and receiver.**
- **-- Connect the equipment into an outlet on a circuit different from that to which the receiver is connected.**
- **-- Consult the dealer or an experienced radio/TV technician for help.**

#### **Industry Canada Notice**

**Operation is subject to the following two conditions: (1) this device may not cause interference and (2) this device must accept any interference, including interference that may cause undesired operation of the device.**